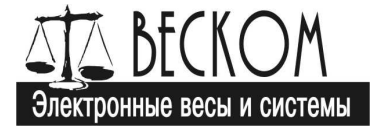

# **Преобразователь весоизмерительный вторичный Ньютон-15**

## **Руководство по эксплуатации**

## ТВН-15.ЭД.300.011 РЭ

(Действительно для ПО версии 3.0)

г. Челябинск 2007г.

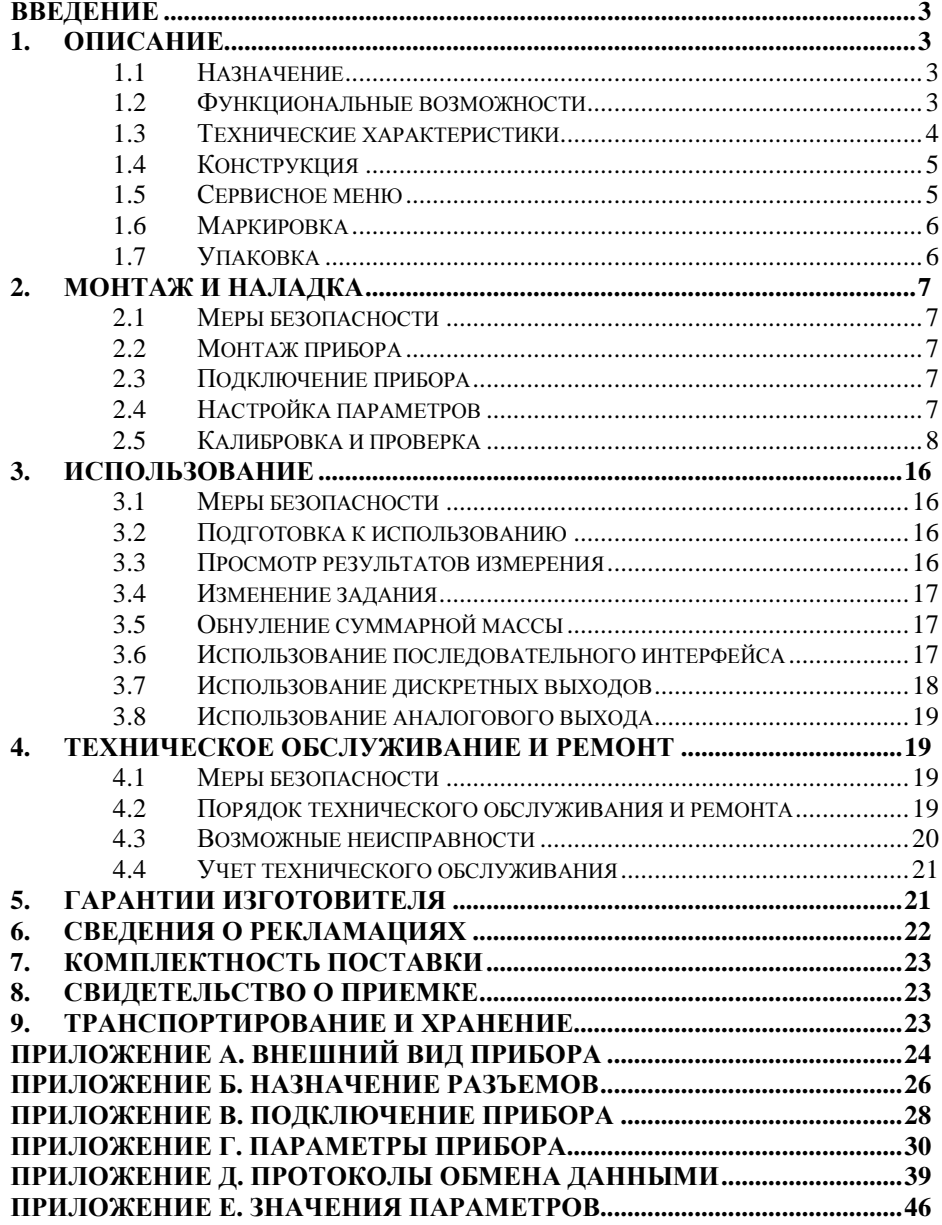

### Введение

Настоящее руководство по эксплуатации, совмещенное с паспортом, удостоверяет гарантированные предприятием-изготовителем характеристики преобразователя весоизмерительного вторичного «Ньютон-15» (далее – «прибор»), и содержит описание прибора, его устройство и принцип работы, определяет монтаж и наладку прибора, использование по назначению, техническое обслуживание, текущий ремонт, транспортировку и хранение прибора.

Перед установкой и эксплуатацией прибора внимательно изучите данное руководство.

Настоящий документ должен постоянно находиться с прибором. В случае передачи (перемещения) прибора документ должен быть передан вместе с прибором.

### 1. Описание

#### 1.1 Назначение

Прибор предназначен для работы в составе конвейерных весов и дозаторов непрерывного действия.

#### 1.2 Функциональные возможности

Основные функции:

- Питание тензодатчика и датчика скорости;
- Измерение сигнала тензодатчика и преобразование его в эквивалентное значение текущей нагрузки на ленте весов;
- Измерение импульсного сигнала датчика скорости и преобразование его  $\bullet$ в эквивалентное значение скорости движения конвейерной ленты;
- Вычисление текущей производительности конвейера;
- Задание требуемой производительности конвейера (в составе дозатора);
- Вычисление отклонения текущей производительности от заданной;
- Вычисление суммарной массы материала, транспортируемого по конвейepy;
- Индикация значений нагрузки, скорости, производительности, задания, отклонения, суммарной массы;
- Обмен данными по последовательному интерфейсу RS232/RS485.
- Управление внешними устройствами;
- Формирование выходного аналогового сигнала с заданными параметрами.

#### **1.3 Технические характеристики**

Технические характеристики прибора:

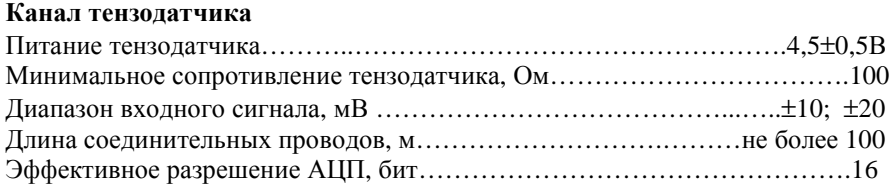

#### **Канал датчика скорости**

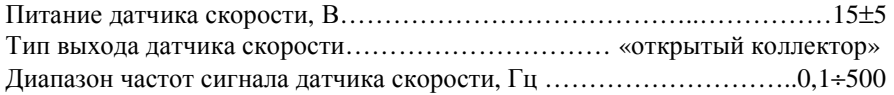

#### **Дискретные входы**

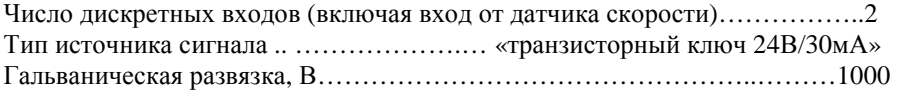

#### **Аналоговый выход**

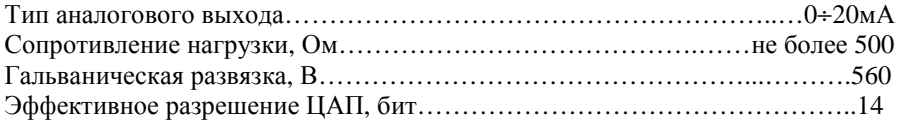

#### **Дискретный выход**

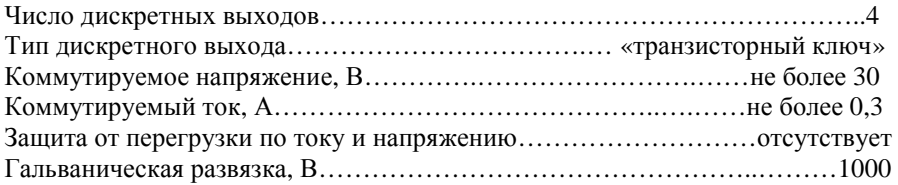

#### **Последовательный интерфейс**

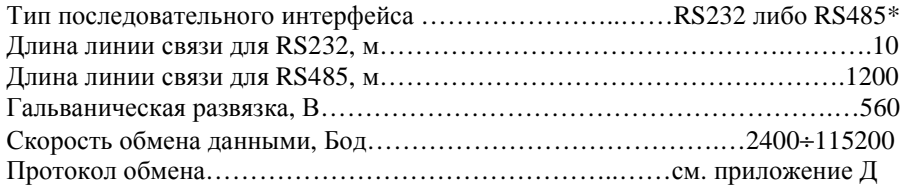

*\*прибор имеет два типа интерфейса, однако использовать следует только один из интерфейсов. При использовании одновременно обоих интерфейсов прибор будет работать некорректно.* 

#### **Органы управления и индикации**

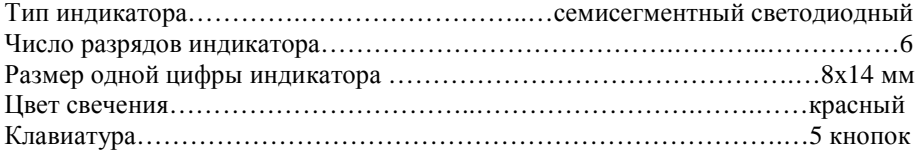

#### **Электропитание**

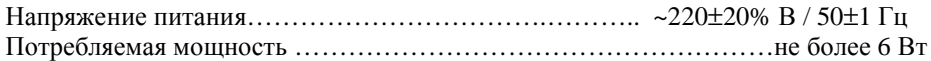

#### **Общие**

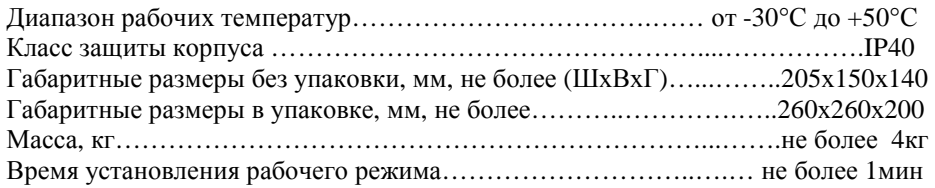

#### **1.4 Конструкция**

Лицевая панель прибора, а также назначение органов управления и индикации представлены в приложениях А и Б.

Расположение и назначение разъемов, а также назначение контактов разъемов представлено в приложении Б.

#### **1.5 Сервисное меню**

Прибор имеет сервисное меню, позволяющее производить настройку и калибровку прибора. Меню состоит из следующих пунктов:

**SEtUP** - Настройка параметров прибора (см.п.2.4);

```
CAL nL - Калибровка нуля (см. п.2.5, п.2.5.1);
```

```
CAL SC – Калибровка шкалы (см. п.2.5, п.2.5.2);
```
**CAL dS** – Калибровка датчика скорости (см. п.2.5, п.2.5.3);

**SEcond** - Измерение времени оборота ленты (см. п.2.5.6);

**LEntA -** Измерение длины ленты (см. п.2.5.7);

**PrEdEL -** Настройка предела уменьшения сумматора (см. п.2.5, п.2.5.8);

**CHEC** - Контрольное взвешивание (см. п.2.5.5);

**AdC** - Просмотр кода АЦП (см. п.2.5.9);

**PULSE** - Просмотр периода импульсов датчика скорости (см. п.2.5.10);

**dEFAUL** - Сброс настроек на заводские значения (см. п.2.4.);

**AnOUt** - Калибровка аналогового выхода (см. п.2.5.4).

*Примечание: пункты dEFAUL и AnOUt становятся доступны после установки параметра Р9999=1.* 

Вход в сервисное меню осуществляется переключением тумблера, расположенного на задней панели прибора. Выход из сервисного меню осуществляется обратным переключением вышеупомянутого тумблера. Передвижение между пунктами меню осуществляется при помощи кнопок А и ▼, выбор пункта осуществляется кнопкой .

Пункты dEFAUL и AnOUT недоступны при входе в сервисное меню. Чтобы получить доступ к данным пунктам, необходимо параметр Р9999 установить равным 1. При выходе из сервисного меню, данный параметр автоматически сбрасывается на 0.

#### **1.6 Маркировка**

На задней стороне корпуса прибора находится шильдик, который содержит следующую информацию:

- Наименование или товарный знак предприятия-изготовителя;
- Наименование прибора.
- Серийный номер прибора по системе нумерации предприятияизготовителя;
- Год изготовления.

#### **1.7 Упаковка**

Прибор при выпуске из производства упаковывается в соответствующую упаковочную тару, позволяющую дальнейшее транспортирование и хранение прибора. На упаковочной таре наносится следующая маркировка:

- Наименование предприятия-изготовителя;
- Наименование прибора;
- Серийный номер прибора;
- Ограничения при транспортировании и хранении.

Габаритные размеры упаковочной тары: 260х260х200мм.

### **2. Монтаж и наладка**

Монтаж и наладка прибора должна производиться с соблюдением мер безопасности.

Монтаж и наладка прибора производится в следующем порядке:

- Монтаж прибора;
- Подключение;
- Настройка параметров;
- Калибровка.

#### **2.1 Меры безопасности**

Монтаж и наладка прибора должны производиться специалистами.

Монтаж и подключение прибора производится только при отключенном питании!

Розетка электропитания, к которой подключается прибор, должна иметь зануляющий контакт. При отсутствии зануления работа с прибором категорически запрещается.

#### **2.2 Монтаж прибора**

Прибор может размещаться на горизонтальной либо вертикальной поверхности, а также монтироваться в шкаф, либо в приборный щит. Прибор комплектуется кронштейном для монтажа на горизонтальной/вертикальной поверхности.

#### **2.3 Подключение прибора**

Подключение прибора представлено в приложении В.

#### **2.4 Настройка параметров**

Список параметров и их описание представлены в приложении Г.

Для настройки параметров необходимо войти в сервисное меню, переключив тумблер на задней панели прибора, и выбрать пункт SetUP, нажав кнопку •. Используя кнопки ▲ и ▼, выберите нужный параметр и нажмите кнопку , при этом на индикаторе появится текущее значение параметра, а все светодиоды начнут мигать. Используя кнопки • м • , отредактируйте значение параметра. Положение десятичной точки в значении некоторых параметров можно изменять, используя кнопки < и ▶. После того, как значение параметра отредактировано, нажмите кнопку •, при этом новое значение параметра сохранится в энергонезависимой памяти прибора. Используя кнопки  $\blacktriangle$  и  $\blacktriangledown$  , выберите следующий параметр и т.д. Для выхода из редактирования параметров обратно в сервисное меню используйте кнопку <. Для выхода из редактирования параметров в режим работы достаточно обратно переключить тумблер.

Для изменения значений всех параметров на заводские можно воспользоваться пунктом dEFAUL сервисного меню. При этом значения всех параметров , включая калибровочные коэффициенты, изменяются на заводские, поэтому, после изменения значений параметров на заводские необходимо произвести повторную настройку нужных параметров, а также выполнить калибровку прибора. Для доступа к пункту dEFAUL необходимо установить значение параметра Р9999 равным 1. Заводские значения параметров приведены в приложении Е данного руководства.

#### **2.5 Калибровка и проверка**

Калибровка прибора производится в следующем порядке:

- калибровка датчика скорости (см.п.2.5.3)
- калибровка нуля (см.п.2.5.1)
- калибровка шкалы (см.п.2.5.2)
- настройка предела уменьшения сумматора (см.п.2.5.8).

Перед проведением калибровки необходимо измерить время одного оборота ленты и длину ленты. Для измерения времени одного оборота ленты при отсутствии секундомера, можно воспользоваться функцией измерения времени одного оборота ленты (см.п.2.5.6). Для измерения длины ленты при отсутствии рулетки, можно воспользоваться функцией измерения длины ленты (см.п.2.5.7).

Калибровка аналогового выхода (см.п.2.5.4) производится в случае, если аналоговый выход планируется использовать. Если аналоговый выход не используется, калибровку аналогового выхода производить ненужно.

Для проведения проверки (например, при метрологической поверке конвейерных весов) можно воспользоваться функцией контрольного взвешивания (см.п.2.5.5). Данная функция предназначена для удобства снятия показаний весов при контрольном взвешивании и не влияет на настройку прибора.

После проведения калибровок и проверки, необходимо записать значения всех параметров в таблицу приложения Е.

#### **2.5.1 Калибровка нуля**

Перед калибровкой нуля необходимо настроить параметры Р0041 (длина конвейерной ленты) и Р0042 (время одного оборота ленты).

Калибровка нуля должна производиться при включенном конвейере и отсутствии на ленте транспортируемого материала, или иных предметов.

Для калибровки нуля необходимо войти в сервисное меню, переключив тумблер на задней панели прибора, и выбрать пункт CAL nL, используя кнопки • и • Запуск процедуры калибровки нуля производится нажатием кнопки . После запуска процедуры калибровки нуля на индикаторе начинается обратный отсчет времени, оставшегося до конца калибровки. Отменить (прервать) калибровку можно нажатием кнопки <, при этом калибровка прибора не изменится. По истечении времени калибровки на индикаторе появится полученное значение калибровочного коэффициента нуля. Для подтверждения этого значения необходимо нажать кнопку •, при этом новое значение коэффициента нуля сохранится в энергонезависимой памяти прибора в параметре Р0131, взамен предыдущего значения. Если полученное в процессе калибровки значение коэффициента нуля по каким либо причинам не удовлетворяет требованиям, необходимо нажать кнопку <, при этом новое значение игнорируется, и калибровка прибора не изменяется.

Калибровка нуля должна производится периодически, один или несколько раз в неделю, а также при изменении температуры окружающей среды более, чем на 10°С.

#### **2.5.2 Калибровка шкалы**

Калибровка шкалы должна производиться после калибровки нуля.

Калибровка шкалы производится с использованием калибровочной (эталонной) нагрузки. Значение калибровочной нагрузки вводится в параметре Р0171, либо перед калибровкой, либо после калибровки до начала эксплуатации.

Калибровка шкалы должна производиться при включенном конвейере.

Для калибровки шкалы необходимо войти в сервисное меню, переключив тумблер на задней панели прибора, и выбрать пункт CAL SC, используя кнопки • и • Запуск процедуры калибровки шкалы производится нажатием кнопки . После запуска процедуры калибровки шкалы на индикаторе начинается обратный отсчет времени, оставшегося до конца калибровки. Отменить (прервать) калибровку можно нажатием кнопки <, при этом калибровка прибора не изменится. По истечении времени калибровки на индикаторе появится полученное значение калибровочного коэффициента шкалы. Для подтверждения этого значения необходимо нажать кнопку •, при этом новое значение коэффициента шкалы сохранится в энергонезависимой памяти прибора в параметре Р0151, взамен предыдущего значения. Если полученное в процессе калибровки значение коэффициента шкалы по каким либо причинам не удовлетворяет требованиям, необходимо нажать кнопку <, при этом новое значение игнорируется, и калибровка прибора не изменяется. При попытке сохранить значение коэффициента шкалы меньшее 100, появится сообщение ErrCAL (ошибка калибровки), а данное значение коэффициента будет игнорировано (калибровка шкалы прибора не изменится).

Калибровка шкалы должна производиться в случае неудовлетворительных результатов контрольного взвешивания.

#### **2.5.3 Калибровка датчика скорости**

Калибровка датчика скорости производиться только при использовании датчика скорости (параметр Р0201=1).

Калибровка датчика скорости может производиться либо до, либо после калибровки нуля и шкалы. Перед проведением калибровки датчика скорости необходимо убедиться, что параметры Р0041 (длина конвейерной ленты) и Р0042 (время одного оборота ленты) настроены верно, а также настроить параметр Р0211 примерно равным перемещению ленты за один период импульса с датчика скорости.

Калибровка датчика скорости должна производиться при включенном конвейере и отсутствии на ленте транспортируемого материала, или иных предметов.

Для калибровки датчик а скорости необходимо войти в сервисное меню, переключив тумблер на задней панели прибора, и выбрать пункт CAL dS, используя кнопки ▲ и ▼. Запуск процедуры калибровки датчика скорости производится нажатием кнопки •. После запуска процедуры калибровки на индикаторе начинается обратный отсчет времени, оставшегося до конца калибровки. Отменить (прервать) калибровку можно нажатием кнопки <, при этом калибровка прибора не изменится. По истечении времени калибровки на индикаторе появится полученное значение калибровочного коэффициента датчика скорости. Для подтверждения этого значения необходимо нажать кнопку •, при этом новое значение коэффициента датчика скорости сохранится в энергонезависимой памяти прибора в параметре Р0211, взамен предыдущего значения. Если полученное в процессе калибровки значение коэффициента по каким либо причинам не удовлетворяет требованиям, необходимо нажать кнопку ◀, при этом новое значение игнорируется, и калибровка прибора не изменяется.

При вводе системы в эксплуатацию или после ремонта системы (замены датчика скорости или прибора) калибровку датчика скорости необходимо произвести 2 раза, каждый раз с сохранением результата калибровки (это связано с алгоритмом калибровки датчика скорости), при периодической калибровке датчика скорости, калибровку датчика скорости достаточно производить один раз.

#### **2.5.4 Калибровка аналогового выхода**

Калибровка аналогового выхода производится при выпуске прибора из производства, а также может производиться в других необходимых случаях.

Калибровка аналогового выхода производится с использованием внешнего измерительного прибора необходимой точности.

Перед проведением калибровки аналогового выхода, выходной сигнал аналогового выхода необходимо подать на внешний измерительный прибор.

Калибровка аналогового выхода производится в двух точках, соответствующих 100% и 0% шкалы аналогового выхода. При калибровке точки 100%, на аналоговом выходе формируется сигнал, соответствующий 100% шкалы. Калибровка точки 0% может производиться двумя способами:

- в точке 0% (в процессе калибровки на выходе аналогового выхода формируется сигнал, соответствующий 0% шкалы);
- в точке 20% (в процессе калибровки на выходе аналогового выхода формируется сигнал, соответствующий 20% шкалы), с последующим автоматическим вычислением точки 0%.

Для калибровки аналогового выхода необходимо войти в сервисное меню, переключив тумблер на задней панели прибора. Выбрать пункт SETUP, и установить параметр Р9999=1. Затем, нажав кнопку <, выйти из SETUP обратно в сервисное меню и используя кнопки  $\blacktriangle$  и  $\nabla$  выбрать пункт AnOUT и нажать кнопку •. На индикаторе появится сообщение CAL 100 (калибровка сигнала, соответствующего 100% шкалы аналогового выхода). Нажмите кнопку ●, на индикаторе появится текущее значение кода ЦАП, светодиоды начнут мигать. Контролируя значение сигнала аналогового выхода с помощью внешнего измерительного прибора, установите требуемое значение при помощи кнопок  $\blacktriangle$  и  $\blacktriangledown$ , затем нажмите  $\blacklozenge$ . При этом новое значение кода ЦАП для выходного сигнала, соответствующего 100%, сохранится в энергонезависимой памяти прибора, в параметре Р0951, а на индикаторе появится сообщение CAL 20 (калибровка сигнала, соответствующая 20% шкалы аналогового выхода). Нажмите кнопку  $\bullet$ , на индикаторе появится текущее значение кода ЦАП, а светодиоды начнут мигать. Контролируя значение сигнала аналогового выхода с помощью внешнего измерительного прибора, установите требуемое значение при помощи кнопок ▲ и • , затем нажмите •. При этом автоматически будет вычислено новое значение кода ЦАП для выходного сигнала, соответствующего 0%, которое будет сохранено в энергонезависимой памяти прибора в параметре Р0931, а на индикаторе появится сообщение CAL 0 (калибровка сигнала, соответствующая 0% шкалы аналогового выхода). Нажмите кнопку •, на индикаторе появится текущее значение кода ЦАП соответствующее 0% (вычисленное при калибровке 20% на предыдущем шаге), а светодиоды начнут мигать. Контролируйте значение сигнала на аналоговом выходе. В случае необходимости сигнал на аналоговом выходе можно подкорректировать, используя кнопки ▲ и ▼, и кнопку ● для сохранения результата в энергонезависимой памяти прибора (в параметре P0931).

Отменить (прервать) калибровку аналогового выхода можно нажатием кнопки <, при этом текущая калибровка не изменится. Используя кнопку можно перейти к следующему шагу калибровки (например, после калибровки 100% можно не калибровать 20%, а перейти к калибровке 0%, нажав кнопку ▶).

Примечание: Полный диапазон выходного сигнала аналогового выхода составляет 0...21мА не зависимо от калибровки точек 100% и 0%. Например, если после калибровки аналогового выхода точке 100% соответствует значение 12мА, а точке 0% соответствует значение 4мА, то сигнал на аналоговом выходе, равный 20мА, будет соответствовать 200% шкалы, а сигнал 2,4мА будет соответствовать минус 10% шкалы. Это свойство аналогового выхода позволяет получать на аналоговом выходе сигнал, пропорциональный отклонению (отклонение может иметь различную полярность), а также использовать прибор в дозаторах непрерывного действия, где аналоговый сигнал прибора используется в обратной связи системы регулирования и может значительно превышать точку 100%.

#### $2.5.5$ Контрольное взвешивание

Функция контрольного взвешивания предназначена для контрольного измерения суммарной массы за один или несколько оборотов ленты при использовании в качестве нагрузки эталонной роликовой цепи (или аналогичной эталонной нагрузки).

Контрольное взвешивание может производиться после проведения калибровок, а также при проведении метрологической поверки.

Контрольное взвешивание не влияет на настройку прибора и не является обязательным.

Перед проведением контрольного взвешивания необходимо убедиться, что параметры РОО41 (длина конвейерной ленты) и РОО42 (время одного оборота ленты) настроены верно.

Контрольное взвешивание должно производится при включенном конвейере, при наличии эталонной нагрузки на грузоприемном устройстве.

Для вызова функции контрольного взвешивания скорости необходимо войти в сервисное меню, переключив тумблер на задней панели прибора, выбрать пункт СНЕС, используя кнопки ▲ и ▼, и нажать ●. При этом на индикаторе прибора появится сообщение СҮСL 1. Используя кнопки  $\blacktriangle$  и  $\nabla$ , установите число полных оборотов ленты, в течении которых будет производиться контрольное взвешивание. Запуск контрольного взвешивания производится нажатием кнопки •. После запуска контрольного взвешивания, на индикаторе начнется обратный отсчет времени до завершения очередного оборота ленты. По истечении времени оборота ленты на индикаторе на 5 секунд появится значение суммарной массы с начала контрольного взвешивания, после чего на индикаторе начнется обратный отсчет времени до завершения следующего оборота ленты, и. т. д.. Таким образом, в конце каждого оборота ленты на индикаторе в течении 5 секунд будет высвечиваться значение суммарной массы от начала контрольного взвешивания. Выход из функции контрольного взвешивания осуществляется нажатием кнопки  $\blacktriangleleft$ 

#### **2.5.6 Измерение времени оборота ленты**

Данная функция предназначена для измерения времени одного оборота ленты. При запуске функции вводится число оборотов ленты (для увеличения точности измерения времени одного оборота рекомендуется проводить измерение времени нескольких оборотов ленты), затем запускается измерение времени (секундомер), а после остановке секундомера измеренное время автоматически делится на введенное число оборотов ленты, и на индикаторе появляется значение времени одного оборота ленты.

Измерение времени одного оборота ленты должно производиться при включенном конвейере и отсутствии на ленте транспортируемого материала, или иных предметов.

Для вызова данной функции необходимо войти в сервисное меню, переключив тумблер на задней панели прибора, выбрать пункт SEcond, используя кнопки  $\triangle$  и  $\blacktriangledown$ , и нажать  $\blacktriangledown$ . На индикаторе появится надпись CyCL 1. Для увеличения точности измерения времени одного оборота ленты рекомендуется измерять время не одного а нескольких оборотов ленты (например 5 оборотов), для этого используя кнопки ▲ и ▼ установите нужное число оборотов ленты (например CyCL 5 ). Остановите конвейер, сделайте мелом метки на ленте и на стане конвейера. Включите конвейер. Когда метка на движущейся ленте совместиться с меткой на стане конвейера нажмите кнопку •, при этом на индикаторе начнется отсчет времени. Прервать измерение времени можно нажатием кнопки ⊳. Наблюдая за меткой на ленте подсчитывайте число оборотов ленты, и при завершении требуемого числа оборотов ленты (при совмещении меток) нажмите кнопку . На индикаторе появится значение времени одного оборота ленты. Для запоминания этого значения в памяти прибора необходимо нажать кнопку , при этом данное значение сохранится в энергонезависимой памяти прибора в параметре Р0042, взамен предыдущего значения. Если полученное значение времени одного оборота ленты по каким либо причинам не удовлетворяет требованиям, необходимо нажать кнопку <, при этом новое значение игнорируется, а значение параметра Р0042 не изменится.

#### **2.5.7 Измерение длины ленты**

Данная функция предназначена для измерения длины ленты. Функция подсчитывает число импульсов, поступивших от датчика скорости за время одного оборота ленты, вычисляет длину ленты и выводит значение длины ленты на индикатор.

Перед использованием данной функции необходимо в параметре Р0251 указать шаг датчика скорости (в миллиметрах). Для вычисления шага датчика скорости необходимо длину окружности колеса датчика скорости разделить на число импульсов, формируемых датчиком скорости за один оборот колеса датчика скорости. Например, датчик скорости с колесом диаметром 200мм и числом импульсов 18 импульсов/оборот будет иметь шаг 34,907 мм.

Измерение длины ленты должно производиться при включенном конвейере и отсутствии на ленте транспортируемого материала, или иных предметов.

Для вызова данной функции необходимо войти в сервисное меню, переключив тумблер на задней панели прибора, выбрать пункт LEntA, используя кнопки ▲ и ▼, и нажать ●. После запуска данной функции на индикаторе начинается обратный отсчет времени, оставшегося до завершения функции. Отменить (прервать) выполнение данной функции можно нажатием кнопки <. По завершении выполнения данной функции на индикаторе появится значение длины ленты (в метрах). Для запоминания этого значения в памяти прибора необходимо нажать кнопку •, при этом данное значение сохранится в энергонезависимой памяти прибора в параметре Р0041, взамен предыдущего значения. Если полученное значение длины ленты по каким либо причинам не удовлетворяет требованиям, необходимо нажать кнопку <, при этом новое значение игнорируется, а значение параметра Р0041 не изменится.

#### **2.5.8 Настройка предела уменьшения сумматора**

Данная функция предназначена для автоматизированной настройки предела уменьшения счетчика суммарной массы (параметр P0081). Функция вычисляет разницу между наибольшим и наименьшим значением счетчика суммарной массы за 1 оборот ленты.

Настройка предела уменьшения счетчика суммарной массы должно производиться при включенном конвейере и отсутствии на ленте транспортируемого материала, или иных предметов.

Для вызова данной функции необходимо войти в сервисное меню, переключив тумблер на задней панели прибора, выбрать пункт PrEdEL, используя кнопки ▲ и ▼, и нажать ●. После запуска данной функции на индикаторе начинается обратный отсчет времени, оставшегося до завершения функции. Отменить (прервать) выполнение данной функции можно нажатием кнопки ◀. По завершении выполнения данной функции на индикаторе появится значение предела уменьшения счетчика суммарной массы. Для запоминания этого значения в памяти прибора необходимо нажать кнопку •, при этом данное значение сохранится в энергонезависимой памяти прибора в параметре Р0081, взамен предыдущего значения. Если полученное значение по каким либо причинам не удовлетворяет требованиям, необходимо нажать кнопку <, при этом новое значение игнорируется, а значение параметра Р0081 не изменится.

#### **2.5.9 Просмотр кода АЦП**

Данная функция предназначена для просмотра текущего кода АЦП и может использоваться при монтаже или поиске неисправности весов/дозаторов.

Для вызова данной функции необходимо войти в сервисное меню, переключив тумблер на задней панели прибора, выбрать пункт AdC, используя кнопки ▲ и ▼, и нажать ●. После запуска данной функции на индикаторе будет отображаться текущее значение кода АЦП. Значение 32767 соответствует нулевому сигналу с тензодатчика. Для выхода из данной функции необходимо нажать кнопку ◀ или ▶, либо выйти из сервисного меню, переключив переключатель на задней панели прибора. Данная функция не влияет на настройки прибора.

#### **2.5.10 Просмотр периода импульсов датчика скорости**

Данная функция предназначена для просмотра текущего периода импульсов, поступающих с датчика скорости, и может использоваться при монтаже или поиске неисправности весов/дозаторов.

Для вызова данной функции необходимо войти в сервисное меню, переключив тумблер на задней панели прибора, выбрать пункт PULSE, используя .<br>кнопки **А** и V, и нажать •. После запуска данной функции на индикаторе будет отображаться текущее значение периода импульсов, поступающих с датчика скорости. Если с датчика скорости не поступают импульсы, на индикаторе будет отображаться значение периода последнего принятого импульса. Значение периода отображается в миллисекундах. Используя кнопки ▲ и ▼ можно изменить подробность отображения значения периода импульса. Для выхода из данной функции необходимо нажать кнопку < или ►, либо выйти из сервисного меню, переключив переключатель на задней панели прибора. Данная функция не влияет на настройки прибора.

### 3. Использование

#### 3.1 Меры безопасности

К работе с прибором допускаются лица, изучившие данное руководство.

Розетка электропитания, к которой подключается прибор, должна иметь зануляющий контакт, подключенный к нулевому защитному проводнику. При отсутствии зануления работа с прибором запрещается!

#### 3.2 Подготовка к использованию

Подайте электропитание. При этом на короткое время зажгутся все индикаторы и светодиоды прибора, после чего на светодиодном индикаторе появится сообщение Н-15, обозначающее тип прибора, затем появится сообщение ПО-х.х, указывающее версию микропрограммы прибора, после этого прибор перейдет в рабочий режим. При этом на индикаторе будет отображаться величина, заданная в параметре РО700.

#### 3.3 Просмотр результатов измерения

В процессе работы на индикаторе прибора можно контролировать следующие данные:

- Нагрузку [кг/м]\*\*\*;
- Скорость движения ленты [м/с]\*\*\*\*;
- Производительность конвейера [кг/с] либо [т/ч]\*;
- Задание [в единицах измерения производительности];
- Отклонение производительности от задания [абсолютн.] либо [%]\*\*;
- Суммарную массу материала [т].

\* Единицы измерения производительности задаются параметром РО713. \*\* Единицы измерения отклонения задаются параметром РО715.

\*\*\* Если при отображении нагрузки (когда горит светодиод НАГРУЗКА), вместо шифрового значения высвечивается надпись CABLE либо OLOAD либо ULOAD, это означает, что кабель тензодатчика или сам тензодатчик неисправны. При этом накопление суммарной массы не производиться.

\*\*\*\* Если при отображении скорости (когда горит светодиод СКОРОСТЬ), светодиод СКОРОСТЬ начинает мигать, это означает, что импульсный сигнал с датчика скорости содержит помехи, либо датчик скорости не настроен. При этом накопление суммарной массы продолжается в обычном режиме.

Переключение между отображаемыми данными производится нажатием кнопок < и >. Светодиоды, расположенные слева и справа от цифрового индикатора указывают, что отображается на индикаторе в данный момент.

#### 3.4 Изменение залания

Изменение задания возможно, только если параметр Р0754=1 (разрешение изменения параметра).

Для изменения задания (при работе прибора в составе дозатора), необходимо, используя кнопки < и > выбрать индикацию задания, при этом должен светиться светодиод ЗАДАНИЕ. Используя кнопки ▲ и ▼ откорректируйте значение задания (новое задание вступает в силу уже в процессе корректировки). Для сохранения значения нового задания в энергонезависимой памяти прибора необходимо нажать кнопку ●. Если после изменения задания оно не было сохранено в энергонезависимой памяти прибора, то при следующем включении питания, значение задания будет иным (равным последнему сохраненному в энергонезависимой памяти прибора значению задания).

#### 3.5 Обнуление суммарной массы

Обнуление суммарной массы кнопкой ● возможно, только если параметр Р756=1 (разрешение обнуления суммарной массы).

Для обнуления суммарной массы необходимо, используя кнопки < и > выбрать индикацию суммарной массы, при этом должен светиться светодиод СУММАРНАЯ МАССА, а затем нажать кнопку ●.

При обнулении суммарной массы обнуляется только счетчик суммарной массы, значение которого выводится на индикатор. Фискальные счетчики суммарной массы, значения которых можно получить через последовательный интерфейс, не обнуляются никогда.

Значение суммарной массы можно также обнулить соответствующей командой через последовательный интерфейс RS232/RS485. См. описание протоколов в приложении Д.

#### 3.6 Использование последовательного интерфейса

Использование последовательного интерфейса возможно при соответствующей настройке параметров РОЗхх.

Последовательный интерфейс прибора позволяет выполнять следующие функции:

- Дистанционный контроль значений нагрузки, скорости, производительности, задания, отклонения, текущей суммарной массы, фискальной суммарной массы, кода АЦП (код АЦП только через Modbus);
- Дистанционное задание требуемой производительности при работе прибора в составе дозатора (для протоколов H15 и Modbus). При использовании протокола Н15 изменение задания возможно, только если параметр РОЗ54=1. Значение залания изменяется только в оперативной памяти прибора. Протокол Modbus позволяет сохранить установленное значение задания в энергонезависимой памяти прибора (протокол Н15 данной функции не имеет);
- Дистанционный контроль состояния дискретных входов;
- Дистанционное управление дискретными выходами. Управление дискретными выходами возможно только при соответствующей настройки функций дискретных выходов (параметры Р050х).
- Дистанционная калибровка нуля, шкалы, датчика скорости (только для протокола Modbus)
- Обнуление счетчика суммарной массы (для протоколов Modbus и H15)

Описание протоколов обмена данными представлено в приложении Д.

#### 3.7 Использование дискретных выходов

Использование дискретных выходов позволяет выполнять следующие функции:

- Формирование импульсов для управления удаленными электронными или электромеханическими счетчиками суммарной массы транспортируемого материала.
- Управление включением и выключением внешних устройств (частотный инвертор, пускатель и пр.).
- Формирование сигналов о превышении (или не превышении) значений нагрузки (скорости, производительности, задания, отклонения, суммарной массы) заданного порогового значения.

Использование дискретных выходов определяется настройками параметров РО5хх.

#### **3.8 Использование аналогового выхода**

Аналоговый выход можно использовать для дистанционного контроля следующих данных:

- Нагрузки;
- Скорости движения ленты;
- Производительности конвейера;
- Задания;
- Отклонения производительности от задания;
- Отношения производительности к заданию.
- Отношение отклонения к нормирующему коэффициенту, смещенное на +100%

Для более подробного изучения см. описание параметра Р0901

Использование аналогового выхода определяется настройками параметров Р09хх.

### **4. Техническое обслуживание и ремонт**

#### **4.1 Меры безопасности**

Техническое обслуживание и ремонт прибора следует производить в соответствии с правилами обслуживания электроустановок.

Запрещается самовольно отключать соединительные кабели, разбирать корпус прибора, производить ремонт электронных схем прибора.

#### **4.2 Порядок технического обслуживания и ремонта**

Прибор предназначен для долговременной автономной работы и не требует проведения технического обслуживания при соблюдении условий эксплуатании

При возникновении по тем или иным причинам необходимости в техническом обслуживании или ремонте, техническое обслуживание или ремонт производится представителями завода-изготовителя либо специально обученными специалистами.

Сведения о произведенном техническом обслуживании или ремонте заносятся в таблицу 4.4 в обязательном порядке.

#### **4.3 Возможные неисправности**

Внешние проявления неисправностей, возможные причины их появления и методы устранения неисправностей приведены в таблице 4.3.

| Проявление                                                                    | Возможная причина                                      | Метод устранения                                             |  |  |
|-------------------------------------------------------------------------------|--------------------------------------------------------|--------------------------------------------------------------|--|--|
| неисправности                                                                 |                                                        | неисправности                                                |  |  |
| При включении                                                                 | Отсутствует напряже-                                   | Подать напряжение пи-                                        |  |  |
| прибора в сеть                                                                | ние питания                                            | тания                                                        |  |  |
| электропитания отсутст-                                                       |                                                        | Заменить прибор на ис-                                       |  |  |
| вует индикация                                                                | Прибор неисправен                                      | правный                                                      |  |  |
| При отображении нагруз-<br>ки вместо значения на-<br>грузки отображается над- | Обрыв кабеля тензо-<br>датчика                         | Восстановить кабель тен-<br>зодатчика                        |  |  |
| пись CABLE                                                                    |                                                        |                                                              |  |  |
| При отображении нагруз-<br>ки вместо значения на-                             | Неисправен тензодат-<br>чик                            | Проверить и при необхо-<br>димости заменить тензо-<br>датчик |  |  |
| грузки отображается над-<br>пись OLOAD или ULOAD                              | Обрыв кабеля тензо-<br>датчика                         | Восстановить кабель тен-<br>зодатчика                        |  |  |
| При отображении скоро-<br>сти светодиод СКОРОСТЬ                              | В сигнале датчика ско-<br>рости присутствуют<br>помехи | Устранить источник по-<br>Mex.                               |  |  |
| мигает                                                                        | Не был настроен дат-<br>чик скорости                   | Произвести калибровку<br>датчика скорости                    |  |  |

Таблица 4.3 Возможные неисправности

#### **4.4 Учет технического обслуживания**

Сведения о техническом обслуживании и произведенном ремонте прибора необходимо заносить в таблицу 4.4.

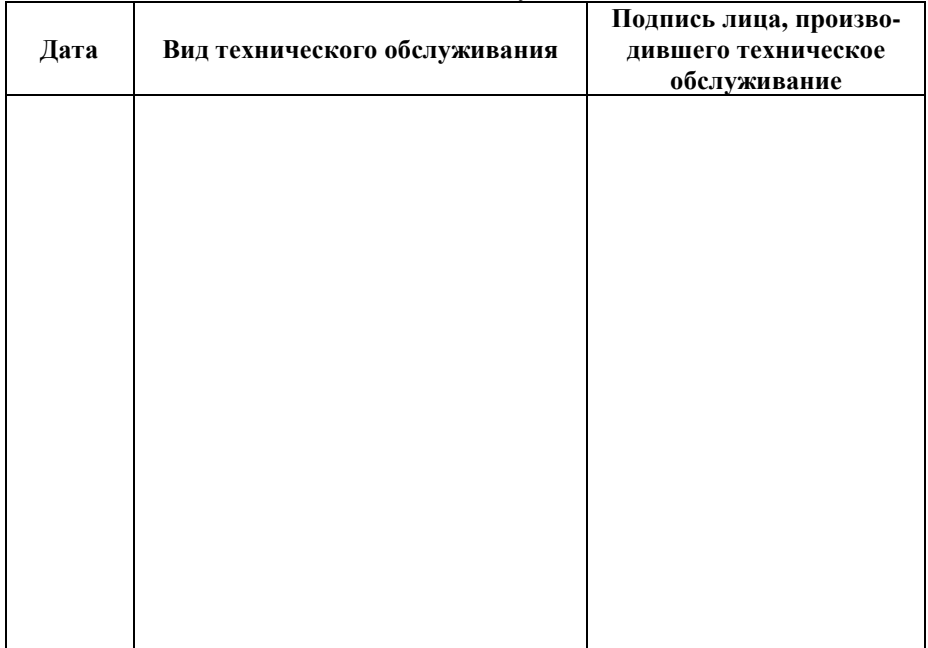

Таблица 4.4 Учет технического обслуживания

### **5. Гарантии изготовителя**

Предприятие-изготовитель гарантирует соответствие технических характеристик прибора указанным в настоящем документе при соблюдении потребителем условий и режимов эксплуатации, правил транспортирования и хранения.

Гарантийный срок эксплуатации прибора 12 месяцев со дня поставки. В течение этого срока покупатель имеет право на бесплатный ремонт прибора. В том случае, если прибор вышел из строя по вине покупателя, то есть в результате несоблюдения условий эксплуатации, транспортирования или хранения, покупатель теряет право на бесплатный гарантийный ремонт прибора.

Гарантийные обязательства сохраняются только при наличии настоящего документа.

### **6. Сведения о рекламациях**

В случае выхода прибора из строя в период гарантийного срока необходимо составить технически обоснованный Акт о рекламации и сделать выписки из раздела «Свидетельство о приемке». Акт рекламации необходимо отправить в адрес предприятия-изготовителя: 454091, г.Челябинск, ул.Цвиллинга 55А, офис 23.

Сведения о рекламациях следует регистрировать в табл.6.

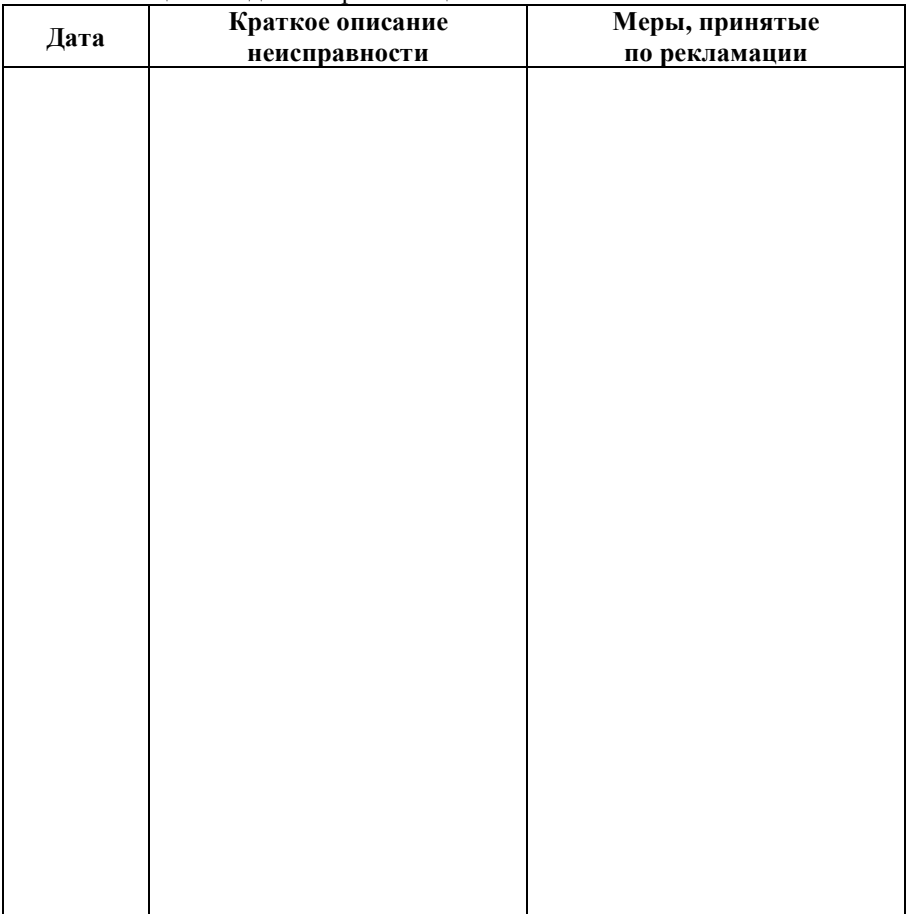

#### Таблица 6 Сведения о рекламациях

### **7. Комплектность поставки**

- Преобразователь весоизмерительный …………………….….1 шт. • Кронштейн крепления……………………………………………………1шт.  $*$
- Кабель питания …………..……………………….………..…..1шт.
- Руководство по эксплуатации……………………………………………………1шт.

*\*При поставке прибора в составе дозатора или конвейерных весов кронштейн крепления не поставляется.* 

### **8. Свидетельство о приемке**

Весовой терминал Ньютон-15, заводской номер \_\_\_\_\_\_\_\_\_\_\_\_\_\_ соответствует техническим характеристикам, указанным в разделе 1.3 настоящего руководства, и признан годным к эксплуатации.

Дата выпуска и последать 200 г.

Технический контролер \_\_\_\_\_\_\_\_\_\_\_\_\_\_\_\_\_/\_\_\_\_\_\_\_\_\_\_\_\_\_\_\_/

Дата поставки  $\frac{200}{\text{r}}$ .

М.П.

### **9. Транспортирование и хранение**

Транспортирование прибора может осуществляться любым видом транспорта, в заводской упаковке, в соответствии с правилами перевозки на данном виде транспорта.

Транспортирование и хранение прибора должно производится при температуре окружающей среды от  $-40^{\circ}$ С до  $+60^{\circ}$ С и влажности до 85%.

Погрузка, транспортирование, разгрузка и хранение прибора должны производиться с соблюдением мер сохранности и предосторожности, исключающих механические, термические и другие повреждения, а также разукомплектование и потерю прибора.

Срок хранения – не менее 10 лет.

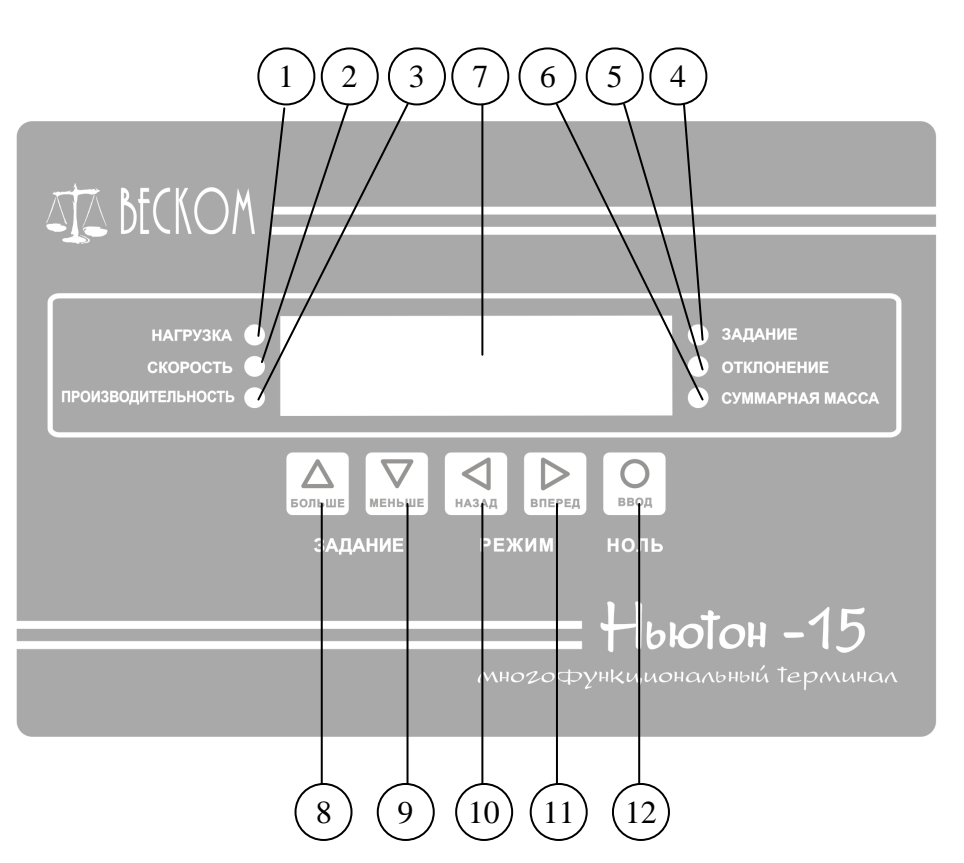

### **Приложение А. Внешний вид прибора**

- 1. Светодиод НАГРУЗКА. Светится, когда на цифровом индикаторе отображается значение нагрузки.
- 2. Светодиод СКОРОСТЬ. Светится, когда на цифровом индикаторе отображается значение скорости движения ленты.
- 3. Светодиод ПРОИЗВОДИТЕЛЬНОСТЬ. Светится, когда на цифровом индикаторе отображается значение производительности конвейера.
- 4. Светодиод ЗАДАНИЕ. Светится, когда на цифровом индикаторе отображается значение задания.
- 5. Светодиод ОТКЛОНЕНИЕ. Светится, когда на цифровом индикаторе отображается значение отклонения производительности от задания.
- 6. Светодиод СУММАРНАЯ МАССА. Светится, когда на цифровом индикаторе отображается значение суммарной массы.
- 7. Цифровой 7-ми сегментный 6-ти разрядный светодиодный индикатор.
- 8. Кнопка **А**. Служит для увеличения задания, для перемещения по сервисному меню, для перемещения по списку параметров, для увеличения значений параметров.
- 9. Кнопка ▼. Служит для уменьшения задания, для перемещения по сервисному меню, для перемещения по списку параметров, для уменьшения значений параметров.
- 10. Кнопка < Служит для выхода из редактирования параметров в сервисное меню, для отмены (прерывания) калибровок, для перемещения влево десятичной точки при редактировании значений некоторых параметров.
- 11. Кнопка  $\blacktriangleright$ . Служит для перемещения вправо десятичной точки при редактировании значений некоторых параметров.
- 12. Кнопка  $\bullet$ . Служит для сохранения измененного задания в энергонезависимой памяти прибора, для обнуления значения суммарной массы, для выбора пунктов сервисного меню, для выбора редактируемого параметра, для сохранения нового значения задания в энергонезависимой памяти прибора.

### **Приложение Б. Назначение разъемов**

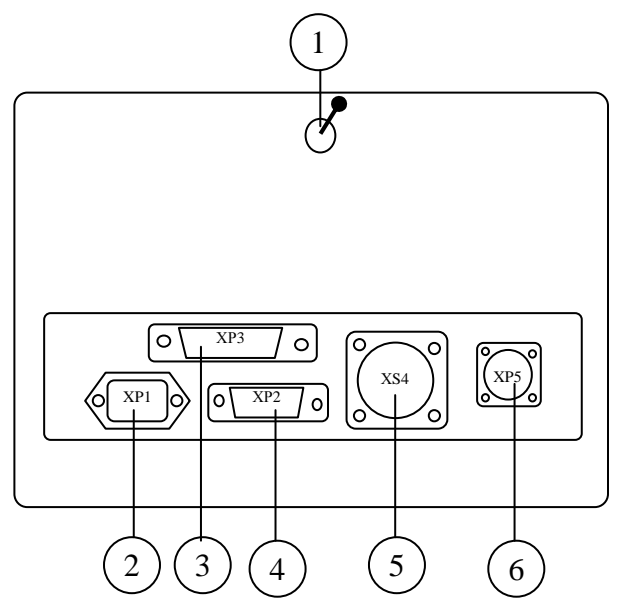

- 1. Тумблер для входа в сервисное меню
- 2. Разъем XP1 для подключения питания
- 3. Разъем XP3 для подключения интерфейса RS485
- 4. Разъем XP2 для подключения интерфейса RS232
- 5. Разъем XS4 дискретных выходов, аналогового выхода, входа датчика скорости.
- 6. Разъем XP5 для подключения тензодатчика.

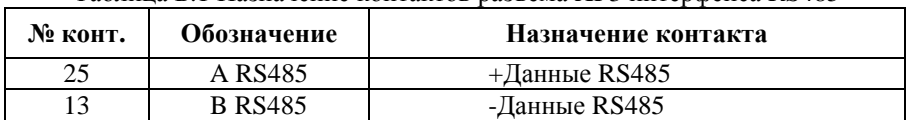

#### Таблица Б.1 Назначение контактов разъема XP3 интерфейса RS485

#### Таблица Б.2 Назначение контактов разъема XP2 интерфейса RS232

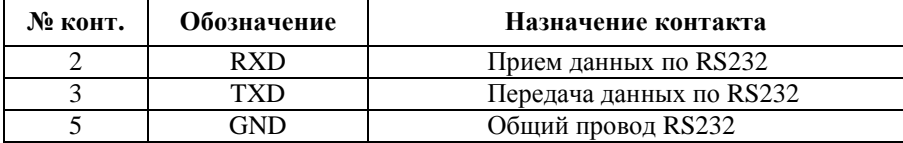

| № конт.        | Обозначение       | Назначение контакта             |  |
|----------------|-------------------|---------------------------------|--|
| 1              | $+OUT1$           | Коллектор дискретного выхода №1 |  |
| $\overline{2}$ | $-OUT1$           | Эмиттер дискретного выхода №1   |  |
| 3              | $+$ OUT2          | Коллектор дискретного выхода №2 |  |
| 4              | -OUT <sub>2</sub> | Эмиттер дискретного выхода №2   |  |
| 5              | $+OUT3$           | Коллектор дискретного выхода №3 |  |
| 6              | -OUT3             | Эмиттер дискретного выхода №3   |  |
| 7              | $+$ OUT4          | Коллектор дискретного выхода №4 |  |
| 8              | -OUT4             | Эмиттер дискретного выхода №4   |  |
| 9              | $+AOUT$           | + Аналогового выхода            |  |
| 10             | -AOUT             | - Аналогового выхода            |  |
| 14             | $+12B$            | $+1025B$ внешнего питания       |  |
| 15             | $-12B$            | -1025В внешнего питания         |  |
| 16             | $-IN1$            | Вход сигнала датчика скорости   |  |
| 17             | $-IN2$            | Дискретный вход №2              |  |
| 18             | $+15B$            | +Питания датчика скорости       |  |
| 19             | <b>GND</b>        | - Питания датчика скорости      |  |

Таблица Б.3 Назначение контактов разъема XS4 дискретных выходов

Таблица Б.4 Назначение контактов разъема XP5 тензодатчика

| № конт. | Обозначение  | Назначение контакта                   |
|---------|--------------|---------------------------------------|
|         | $+{\rm EXC}$ | +Питания тензодатчика                 |
|         | -EXC         | -Питания тензодатчика                 |
|         | $+$ SEN      | + Обратная связь питания тензодатчика |
|         | -SEN         | - Обратная связь питания тензодатчика |
|         | $+SIG$       | + Сигнал тензодатчика                 |
|         | -SIG         | - Сигнал тензодатчика                 |
|         | SHLD         | Экран                                 |

### **Приложение В. Подключение прибора**

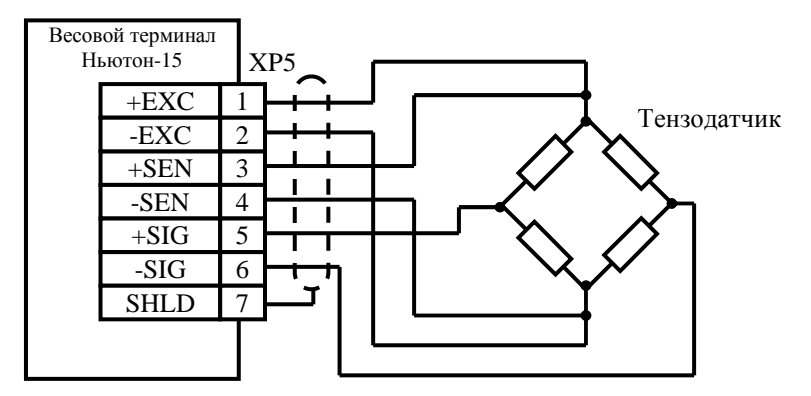

Рис. В1 Пример подключения тензометрического датчика по 6-ти проводной схеме

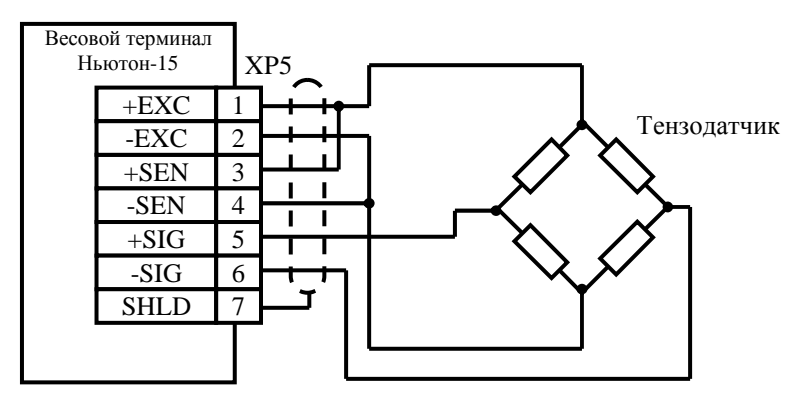

Рис. В2 Пример подключения тензометрического датчика по 4-х проводной схеме

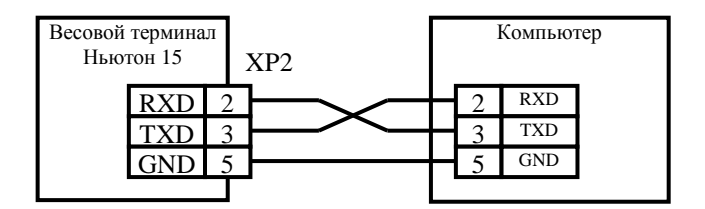

Рис.В3 Пример подключения прибора компьютеру через интерфейс RS232

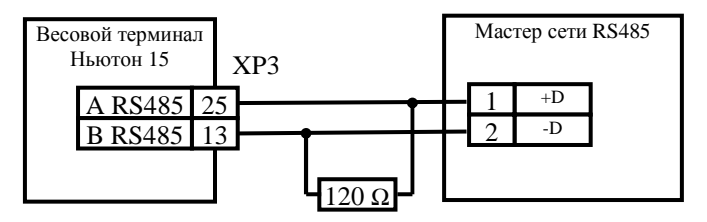

Рис.В4 Пример подключения интерфейса RS485

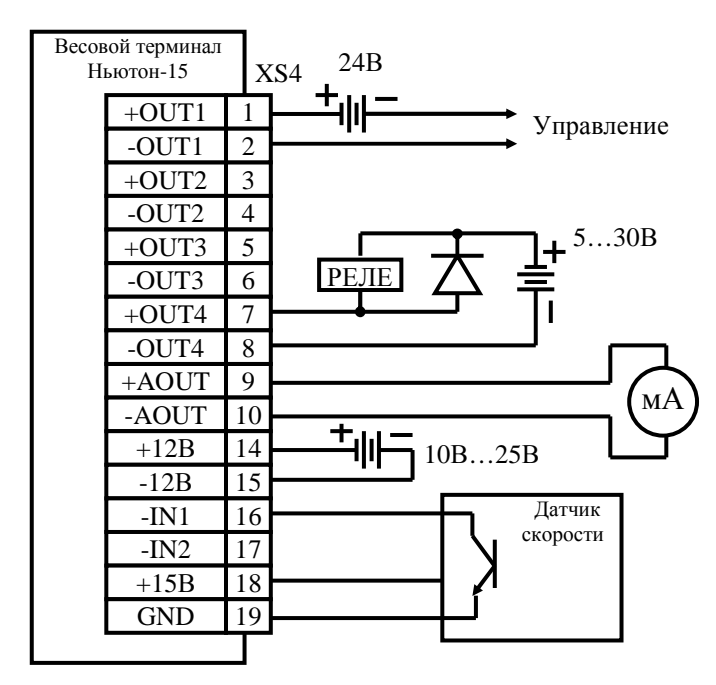

Рис. В5 Пример подключения дискретных выходов, аналогового выхода, датчика скорости

### **Приложение Г. Параметры прибора**

#### **ГРУППА 0 (Характеристики конвейера)**

#### **Р0041 Длина 1 оборота ленты конвейера [0.00001…50000м]**

Задается длина конвейерной ленты в метрах. Данный параметр влияет на значение расчетной скорости при использовании прибора без датчика скорости, а также используется при калибровке датчика скорости. Для измерения длины ленты можно воспользоваться функцией измерения ленты (см.п.2.5.7).

#### **Р0042 Время 1 оборота ленты конвейера [0.0……..5000.0c]**

Задается время одного оборота ленты при номинальной скорости движения ленты. Данный параметр влияет на значение расчетной скорости при использовании прибора без датчика скорости, а также используется при калибровках нуля, шкалы, датчика скорости, при контрольном взвешивании, при измерении длины ленты. Для измерения времени одного оборота можно воспользоваться функцией измерения времени (см.п.2.5.6).

#### **Р0081 Предел уменьшения счетчика массы [0…20000кг]**

Задается диапазон изменения значения суммарной массы на одном обороте пустой ленты. Влияет на суммирование массы при работе конвейера без нагрузки (при пустой ленте). Для измерения предела уменьшения счетчика массы можно воспользоваться функцией настройки предела уменьшения сумматора (см.п.2.5.8).

#### **ГРУППА 1 (Параметры АЦП)**

#### **Р0101 Входной диапазон АЦП [0;1]**

Задается входной диапазон АЦП прибора.

- $0 -$  вхолной диапазон  $\pm 10$ м $B$ :
	- 1 входной диапазон ±20мВ.

Значение параметра выбирается в зависимости от РКП тензодатчика. Для РКП<1.5мВ/В, рекомендуется использовать диапазон ±10мВ.

#### **Р0102 Режим питания тензодатчика [0;1]**

Задает режим питания тензодатчика:

0- питание тензодатчика постоянным напряжением;

1-питание тензодатчика напряжением переменной полярности (меандр).

#### **Р0131 Коэффициент нуля [0…65533]**

Усредненный за время одного оборота код АЦП для пустой ленты. Вычисляется автоматически в процессе калибровки нуля.

#### **Р0151 Коэффициент шкалы [0…65533]**

Усредненный за время одного оборота код АЦП, соответствующий калибровочной нагрузке (см. параметр Р0171). Вычисляется автоматически в процессе калибровки шкалы.

#### **Р0171 Калибровочная нагрузка [0.00001…65533кг/м]**

Значение калибровочной (эталонной) нагрузки. Задается перед калибровкой прибора (если для калибровки всякий раз используется одна и та же нагрузка, данное значение достаточно задать один раз). Значение используется при работе прибора постоянно, и определяет коэффициент усиления прибора совместно с параметром Р0151.

#### **ГРУППА 2 (Параметры датчика скорости)**

#### **Р0201 Режим работы ДС [0;1]**

Данный параметр определяет режим работы канала измерения скорости:

0 – задает режим работы прибора с расчетным значением скорости. В этом режиме вход датчика скорости используется как вход для сигнала «конвейер включен». Значение скорости в данном режиме постоянно и рассчитывается из значений длины ленты (параметр Р0041) и времени оборота ленты (параметр Р0042).

1 - задает режим работы прибора с использование датчика скорости. В данном режиме скорость движения ленты вычисляется на основании импульсного сигнала датчика скорости.

#### **Р0211 Коэффициент ДС [0.00000…65533мм]**

Усредненный коэффициент датчика скорости. В зависимости от качества исполнения датчика скорости, данный коэффициент примерно соответствует расстоянию (в миллиметрах), которое проходит лента в течение одного периода между импульсами датчика скорости. Примерное значение задается вручную перед проведением калибровки датчика скорости, точное значение вычисляется в процессе калибровки датчика скорости. Влияет на значение скорости при использовании датчика скорости. При работе прибора без датчика скорости данный параметр не влияет на работу прибора.

#### **Р0231 Фильтр сигнала ДС [0…50]**

Задает степень фильтрации сигнала датчика скорости, т.е. число значений скорости, по которым вычисляется среднее значение скорости (тип фильтра: «скользящее среднее»). Для конвейерных весов рекомендуется устанавливать значение фильтра равное числу импульсов одного оборота датчика скорости. Для дозаторов значение данного параметра рекомендуется устанавливать равным нулю.

#### **Р0241 Максимальный период импульсов с ДС (Таймаут) [0…10с]**

Задает максимальный период следования импульсов с датчика скорости. Если период следования импульсов превышает данное значение, значение скорости принимается равным нулю.

#### **Р0251 Шаг датчика скорости [0.00000…65533мм]**

Шаг датчика скорости (ДС) это отношение длины окружности колеса ДС к числу импульсов, вырабатываемых ДС за один оборот колеса ДС. Данный параметр используется только функцией измерения длины ленты. Если длина ленты измеряется рулеткой (функция измерения длины ленты не используется), значение данного параметра может быть произвольным.

#### **P0261 Максимальная скорость** [0.0…**5.0 м/с**]

Данный параметр задает предельное значение скорости. При поступлении импульсов с датчика скорости прибор непрерывно вычисляет мгновенную скорость для каждого импульса, и контролирует полученное значение мгновенной скорости. Если мгновенная скорость превысит предельное значение, заданное данным параметром (например, при появлении импульсной помехи в сигнале датчика скорости), то это значение мгновенной скорости прибором будет игнорироваться, а производительность будет вычисляться по предыдущему значению скорости. При этом светодиод СКОРОСТЬ начнет мигать. Если значение данного параметра установить равным нулю, то контроль мгновенной скорости производиться не будет.

#### **ГРУППА 3 (Параметры последовательного интерфейса)**

#### **Р0301 Протокол обмена [0…3]**

Задает протокол обмена данными по последовательному интерфейсу прибора.

0 – Обмен данными запрещен;

1 - Непрерывная передача данных. В этом режиме данные передаются непрерывно, с частотой 10 раз в секунду. Тип передаваемых данных определяется параметром Р0311.

2 - Обмен данными по протоколу Н15.

3- Обмен данными по протоколу Modbus RTU.

Описание протоколов обмена приведено в приложении Д.

#### **Р0311 Параметры непрерывной передачи данных [0…8]**

Задает тип передаваемых данных для режима непрерывной передачи (см. параметр Р0301):

0 – данные не передаются;

- 1 передается значение нагрузки;
- 2 передается значение скорости;
- 3 передается значение производительности;
- 4 передается значение задания;
- 5 передается значение отклонения производительности от задания;
- 6 передается значение суммарной массы;
- 7 передается фискальное значение суммарной массы в тоннах;
- 8 передается фискальное значение суммарной массы в тоннах\*1000000

#### **Р0331 Скорость обмена [0…7]**

Задает скорость обмена данными по последовательному интерфейсу.

- 0 нет обмена данными;
- 1 2400 Бод;
- 2 4800 Бод;
- 3 9600 Бод;
- 4 19200 Бод;
- 5 38400 Бод;
- 6 57600 Бод;
- 7 115200 Бод.

*Примечание: В режиме непрерывной передачи данных (см.параметр Р0301) скорость передачи должна быть не менее 4800Бод.* 

#### **Р0341 Адрес прибора в сети RS485 [0…99]**

Задает логический адрес прибора в приборной сети, при работе последовательного интерфейса по протоколам Н15 и Modbus RTU (см. параметр Р0301).

#### **Р0354 Разрешение изменения задания через интерфейс RS232/485 [0;1]**

Параметр разрешает или запрещает изменение дистанционное задания через последовательный интерфейс при использовании протокола Н15.

- 0 запрещает изменение задания;
- 1 разрешает изменение задания.

Данный параметр не распространяется на протокол Modbus.

#### **ГРУППА5 (Параметры дискретных выходов)**

**Р0501 Функция дискретного выхода №1** 

#### **Р0502 Функция дискретного выхода №2**

- **Р0503 Функция дискретного выхода №3**
- **Р0504 Функция дискретного выхода №4**

Данные параметры задают функции для соответствующих дискретных выходов. Возможен выбор одной из следующих функций:

00 – «Всегда отключен» Дискретный выход всегда отключен.

01 – «Всегда включен» Дискретный выход включен всегда, пока включен прибор.

02 – «Импульсный выход на удаленный счетчик массы». При использовании данной функции, на соответствующем дискретном входе формируется импульс, если суммарная масса увеличилась на значение, заданное в параметре Р055х. Длительность импульса составляет примерно50мс.

03 - «Дистанционное включение» При использовании данной функции на соответствующем дискретном выходе формируется импульс (выход включается) при поступлении соответствующей команды через последовательный интерфейс. Длительность импульса составляет примерно 1с. Описание команды на формирование импульса приведено в описании протоколов обмена, в приложении Д.

04 - «Дистанционное выключение» При использовании данной функции на соответствующем дискретном выходе формируется инверсный импульс (выход выключается) при поступлении соответствующей команды через последовательный интерфейс. Длительность импульса составляет примерно 1с. Описание команды на формирование импульса приведено в описании протоколов обмена, в приложении Д. Фактически, данная функция представляет собой инверсию предыдущей функции.

05 - Выход отключается при обрыве кабеля тензодатчика или неисправности тензодатчика.

06 - Выход отключается дистанционно (см. функцию 04 «Дистанционное выключение»), а также при обрыве кабеля тензодатчика или неисправности тензодатчика.

11 - «Нагрузка меньше порога» Когда значение текущей нагрузки меньше порогового значения, заданного в параметре P051x (х- номер соответствующего дискретного выхода), выход включен. Когда значение нагрузки равно или больше порога, выход отключен.

12 - «Скорость меньше порога» Данная функция аналогична предыдущей, только с порогом сравнивается текущее значение скорости.

13 - «Производительность меньше порога» Аналогично предыдущим функциям.

14 - «Задание меньше порога» Аналогично предыдущим функциям.

15- «Отклонение меньше порога» Аналогично предыдущим функциям, с той лишь разницей, что значение отклонения берется по модулю (без учета знакa).

16 - «Суммарная масса меньше порога» Аналогично предыдущим функциям.

21 - «Нагрузка больше порога» Когда значение текущей нагрузки равно или больше порогового значения, заданного в параметре РО51х (х- номер соответствующего дискретного выхода), выход включен. Когда значение нагрузки меньше порога, выход отключен. Фактически, данная функция представляет собой инверсию функции 11.

22 - «Скорость больше порога» Данная функция аналогична предыдущей.

23 - «Производительность больше порога» Данная функция аналогична предыдущей.

24 - «Задание больше порога» Данная функция аналогична предыдущей.

25 – «Отклонение больше порога» Данная функция аналогична предыдущей.

26 – «Суммарная масса больше порога» Данная функция аналогична предыдущей.

### **Р0511 Значение порога для выхода №1 [0.00000…65533]**

### **Р0512 Значение порога для выхода №2 [0.00000…65533]**

#### **Р0513 Значение порога для выхода №3 [0.00000…65533]**

#### **Р0514 Значение порога для выхода №4 [0.00000…65533]**

В данных параметрах задаются пороговые значения для соответствующих дискретных выходов при использовании функций 11…26 (см. параметры Р050х)

**Р0551 Вес импульса на выходе №1 [0…10000кг]** 

**Р0552 Вес импульса на выходе №2 [0…10000кг]** 

**Р0553 Вес импульса на выходе №3 [0…10000кг]** 

#### **Р0554 Вес импульса на выходе №4 [0…10000кг]**

В данных параметрах задается значение веса, эквивалентное одному импульсу на соответствующем дискретном выходе, при использовании для соответствующего выхода функции 02 (см. параметры Р050х).

#### **ГРУППА 7 (Параметры дисплея и клавиатуры)**

#### **Р0700 Режим индикации при включении питания [0…6]**

Задает, какая величина будет отображаться на дисплее после включения питания:

- 1 Нагрузка;
- 2 Скорость;
- 3 Производительность;
- 4 Задание;
- 5 Отклонение;
- 6 Суммарная масса.

#### **Р0713 Единицы измерения производительности [0;1]**

Задает единицы измерения производительности:

- 0 килограммы в секунду;
- 1 тонны в час.

Не влияет на вычисление суммарной массы прибора.

#### **Р0715 Единицы измерения отклонения [0;1]**

Задает единицы измерения отклонения:

- 0 Отклонение измеряется в тех же величинах, что и производительность;
- 1 Отклонение измеряется в % от значения задания.

#### **P0721 Положения десятичной точки в значении нагрузки [0…5]**

#### **P0722 Положения десятичной точки в значении скорости [0…5]**

#### **P0723 Положения десятичной точки в значении производительности [0…5] Р0726 Положение десятичной точки в значении суммарной массы [0…3]**

В данных параметрах задается положение десятичной точки в соответствующем значении. Положение десятичной точки не влияет на точность вычисления.

#### **Р0733 Фильтр производительности [0…10]**

Задает степень фильтрации значения производительности. Данный параметр влияет только на значение, отображаемое на дисплее прибора.

#### **Р0735 Фильтр отклонения [0…10]**

Задает степень фильтрации отклонения. Данный параметр влияет только на значение, отображаемое на дисплее прибора.

#### **Р0754 Разрешение изменения задания с клавиатуры [0;1]**

Данный параметр позволяет разрешить или запретить изменение задания с клавиатуры прибора:

0 – Задание нельзя изменить с клавиатуры прибора

1 – Задание можно изменять с клавиатуры прибора.

### **Р0756 Разрешение обнуления суммарной массы [0;1]**

Данный параметр позволяет разрешить или запретить обнуление значения суммарной массы с клавиатуры прибора:

0 – Значение массы нельзя обнулить с клавиатуры прибора

1 – Значение массы можно обнулить с клавиатуры прибора.

#### **ГРУППА 9 (Параметры аналогового выхода)**

#### **Р0901 Режим работы аналогового выхода [0…7]**

Задает режим работы аналогового выхода, т.е. пропорционально какой величине будет изменяться сигнал на аналоговом выходе:

0 – «Константа» В данном режиме на аналоговом выходе будет присутствовать постоянный сигнал, значение которого задано в параметре Р0911. Значение задается в %.

1 – «Нагрузка» В данном режиме на аналоговом выходе будет присутствовать сигнал, пропорциональный отношению текущей нагрузки к значению, заданному в параметре Р0911. Значение в параметре Р0911 в данном случае задается в кг/м.

2 - «Скорость» В данном режиме на аналоговом выходе будет присутствовать сигнал, пропорциональный отношению текущей скорости к значению, заданному в параметре Р0911. Значение в параметре Р0911 в данном случае задается в м/с.

3 - «Производительность» В данном режиме на аналоговом выходе будет присутствовать сигнал, пропорциональный отношению текущей производительности к значению, заданному в параметре РО911. Значение в параметре РО911 в данном случае задается в единицах производительности (см. параметр РО713)

4 - «Задание» В данном режиме на аналоговом выходе будет присутствовать сигнал, пропорциональный отношению текущего задания к значению, заданному в параметре РО911. Значение в параметре РО911 в данном случае задается в единицах производительности (см. параметр Р0713)

5 - «Отклонение» В данном режиме на аналоговом выходе будет присутствовать сигнал, пропорциональный отношению текущего отклонения к текущему заданию.

6 - «Отношение производительности к заданию» В данном режиме на аналоговом выходе будет присутствовать сигнал, пропорциональный отношению текущей производительности к текущему заданию.

7 - «Отношение отклонения к нормирующему коэффициенту, смещенное на +100%». В данном режиме на аналоговом выходе будет формироваться сигнал в соответствии с формулой:

$$
OUT = \left(\frac{DEV}{NORM} + 1\right) * 100\%
$$

Где: ОUT -выходной сигнал [%], DEV-отклонение [в единицах измерения производительности, см.параметр P0713], NORM - Нормирующее значение, соответствующее 100%, задается в параметре РО911 [в единицах измерения производительности, см.параметр Р0713].

Данный режим может использоваться для реализации дозатора непрерывного действия.

#### Р0911 Нормирующее значение аналогового выхода [0.00000...65533]

Задает значение, соответствующее 100% шкалы аналогового выхода, при работе аналогового выхода в режимах 1-4, 7, либо значение константы в % шкалы аналогового выхода при работе аналогового входа в режиме 0 (см. параметр Р0901).

#### Р0921 Фильтр аналогового выхода [0...100] (0...100)

Задает степень фильтрации аналогового выхода, т.е. число значений, по которым вычисляется среднее значение для формирования сигнала аналогового выхода (тип фильтра: «скользящее среднее»). При использовании прибора в составе дозатора непрерывного действия необходимо учитывать запаздывание, вносимое данным фильтром.

#### Р0931 Код нуля аналогового выхода [0...65533]

Задает код ЦАП аналогового выхода, соответствующий уровню 0%. Для комфортной настройки данного значения используйте функцию AnOUT сервисного меню прибора (см.п.2.5.4).

#### **Р0951 Код шкалы аналогового выхода [0…65533]**

Задает код ЦАП аналогового выхода, соответствующий уровню 100%. Для комфортной настройки данного значения используйте функцию AnOUT сервисного меню прибора (см.п.2.5.4).

#### **ГРУППА99**

#### **Р9999 Разрешить доступ к служебным функциям**

Установка данного параметра в 1 разрешает доступ к функциям dEFAUL (загрузка заводских настроек прибора) и AnOUT (настройка аналогового выхода). При выходе из меню, значение данного параметра автоматически сбрасывается в  $\mathbf{0}$ .

### Приложение Д. Протоколы обмена данными

Тип протокола обмена данными выбирается параметром Р0301.

#### Д.1 Непрерывная передача данных.

При работе последовательного интерфейса в режиме непрерывной передачи данных (параметр Р0301=1), данные передаются в следующем формате:

#### <Начало> <Данные> <Единицы измерения> <Конец>

Поле <Начало> состоит из одного байта 02h, и является признаком начала сообщения.

Поле <Данные содержит требуемое значение в формате ASCII. Поле состоит из 7 символов, включая знак и десятичную точку. Незначащие нули заменяются «пробелом».

Поле <Единицы измерения> может содержать от 1 до 4-х ASCII символов, обозначающих единицы измерения передаваемого значения.

Поле <Конец> состоит из одного символа 0Dh (<CR>), и является признаком окончания сообшения.

|        | пример переда ні эна гения пагрузки т2.5 на/м. |  |  |  |  |                               |  |                                                                 |  |  |  |     |
|--------|------------------------------------------------|--|--|--|--|-------------------------------|--|-----------------------------------------------------------------|--|--|--|-----|
| Начало | Значение 12.34                                 |  |  |  |  | Единицы измерения kg/m  Конец |  |                                                                 |  |  |  |     |
| 02h    |                                                |  |  |  |  |                               |  | 20h   20h   31h   32h   2Eh   33h   34h   6Bh   67h   2Fh   6Dh |  |  |  | ODh |

Пример перелячи значения нагрузки 12  $34$ кг/м $\cdot$ 

#### Д.2 Протокол Н15

Данный протокол является уникальным протоколом прибора.

Для работы в соответствии с данным протоколом необходимо в параметре РОЗО1 выбрать данный протокол (РОЗО1=2), в параметре РОЗЗ1 выбрать скорость обмена, в параметре РОЗ41 задать сетевой адрес прибора. Адреса в пределах одной сети приборов должны быть уникальными.

Обмен данными в соответствии с этим протоколом происходит следующим образом: Мастер сети (например, компьютер) передает команду прибору. Прибор передает соответствующий ответ или выполняет соответствующие действия. Формат команды следующий:

#### <Начало> <Адрес> <Код команды> <Данные> <Конец>

Поле <Начало> состоит из одного байта 02h, и является признаком начала сообщения.

Поле <Адрес> содержит сетевой адрес прибора, которому передается команда. Адрес состоит из двух ASCII символов, соответствующих сетевому адресу прибора (0…99).

Поле <Код команды> содержит цифровой код команды. Код состоит из двух ASCII символов.

Поле <Данные> присутствует только в команде на установку нового значения задания (код команды 76), в остальных командах поле <Данные> отсутствует. Поле может состоять из 1…6 ASCII символов, содержащих значение задания (включая десятичную точку).

Поле <Конец> состоит из одного символа 0Dh (<CR>), и является признаком окончания сообщения.

Доступны следующие команды:

50- Вернуть значение текущей производительности;

51- Вернуть значение текущей нагрузки;

52- Вернуть значение текущей скорости;

53- Вернуть значение суммарной массы (значение массы, отображаемое на дисплее прибора);

54 – Вернуть значение фискального счетчика массы (0…999999 тонн)

- 55- Вернуть значение фискального счетчика массы (0…999999 мегатонн)
- 56- Вернуть значение текущего задания;
- 57- Вернуть значение текущего отклонения;
- 61 –Вернуть состояние дискретного входа 1
- 62 Вернуть состояние дискретного входа 2
- 73- Обнулить значение счетчика суммарной массы\*
- 76- Установить новое значение задания\*
- 81- Сформировать импульс на дискретном выходе №1\*
- 82- Сформировать импульс на дискретном выходе №2\*
- 83- Сформировать импульс на дискретном выходе №3\*

84- Сформировать импульс на дискретном выходе №4\*

\* В связи с тем, что протокол Н15 не содержит контрольной суммы, команды 73, 76, 81, 82, 83, 84 необходимо передать два раза подряд. При приеме указанных команд, прибор сравнивает принятую команду с предыдущей и в случае их совпадении выполняет соответствующие действия.

Примечание: установка нового задания командой 76 возможно только при значении параметра Р0354=1.

В ответ на команды 50…57, прибор передает сообщение в следующем формате:

#### **<Начало> <Адрес> <Код команды> <Данные> <Единицы измерения> <Конец>**

Поле <Начало> состоит из одного байта 02h, и является признаком начала сообщения.

Поле <Адрес> содержит сетевой адрес прибора, который формирует данное сообщение. Адрес состоит из двух ASCII символов, соответствующих сетевому адресу прибора (0…99).

Поле <Код команды> содержит цифровой код команды, в ответ на которую формируется данное сообщение. Код состоит из двух ASCII символов.

Поле <Данные> содержит требуемое значение в формате ASCII. Поле состоит из 7 символов, включая знак и десятичную точку. Незначащие нули заменяются «пробелом».

Поле <Единицы измерения> может содержать от 1 до 4-х ASCII символов, обозначающих единицы измерения передаваемого значения.

Поле <Конец> состоит из одного символа 0Dh (<CR>), и является признаком окончания сообщения.

В ответ на команды 60, 61 прибор передает сообщение в следующем формате:

#### **<Начало> <Адрес> <Код команды> <Данные> <Конец>**

Поле <Начало> состоит из одного байта 02h, и является признаком начала сообщения.

Поле <Адрес> содержит сетевой адрес прибора, который формирует данное сообщение. Адрес состоит из двух ASCII символов, соответствующих сетевому адресу прибора (0…99).

Поле <Код команды> содержит цифровой код команды, в ответ на которую формируется данное сообщение. Код состоит из двух ASCII символов.

Поле <Данные> состоит из одного символа 0 или 1. Символ 0 (ASCII код 30h) указывает на то, что запрашиваемый вход не активен (выключен), символ 1 (ASCII код 31h) указывает на то, что запрашиваемый вход активен (включен).

Поле <Конец> состоит из одного символа 0Dh (<CR>), и является признаком окончания сообщения.

#### **Пример 1:**

Мастер сети передает прибору с адресом 47 команду «Вернуть значение текущей производительности»:

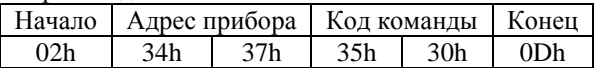

В ответ на данную команду прибор передает значение производительно-

сти 12.34кг/с:

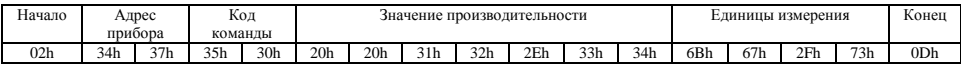

#### **Пример 2:**

Мастер сети передает прибору с адресом 99 команду «Обнулить значение счетчика суммарной массы»

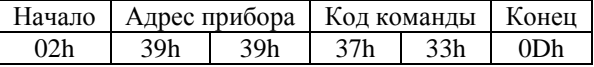

Данное сообщение должно быть передано 2 раза подряд, после значение счетчика суммарной массы будет обнулено.

#### **Пример 3:**

Мастер сети передает прибору с адресом 56 команду «Установить новое значение задания =  $54.32$ »

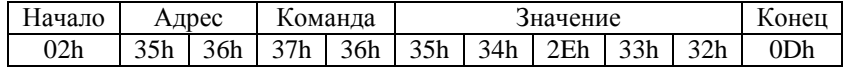

Данное сообщение должно быть передано 2 раза подряд, после чего значение задания на приборе изменится на переданное.

#### **Пример 4:**

Мастер сети передает прибору с адресом 01 команду «Сформировать импульс на выходе №3»

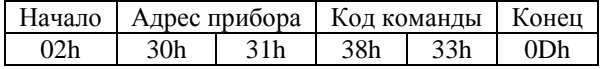

Данное сообщение должно быть передано 2 раза подряд, после чего на дискретном выходе №3 сформируется импульс, если для данного выхода задана функция 3 или 4 (см.параметр Р0503).

#### Д.3 Протокол Modbus RTU

Для использования данного протокола необходимо настроить следующие параметры: P0301=3 (выбрать протокол MODBUS), в параметре P0331 выбрать скорость обмена данными, в параметре Р0341 задать уникальный сетевой адрес прибора.

| Функция  | Наименование функции                    | Примечание |
|----------|-----------------------------------------|------------|
| $02$ hex | Считать информацию о состоянии на входе |            |
| $03$ hex | Считать значения регистров хранения     |            |
| $04$ hex | Считать значения входных регистров      |            |
| $10$ hex | Установить значения регистров хранения  |            |

Таблина Л.3.1 Функции Modbus RTU, поддерживаемые прибором

Таблица Д.3.2 Дискретные входы (ссылка 1х)

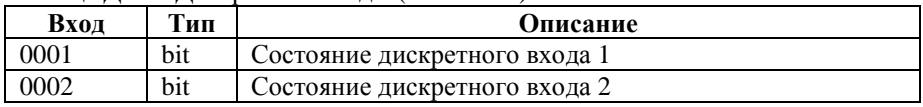

Пример 1: Чтение состояния дискретного входа №2 прибора с адресом 99 (0х63) Запрос прибору: [0x63] [0x02] [0x00] [0x01] [0x00] [0x01] [0xE0] [0x48] Ответ от прибора: [0x63] [0x02] [0x01] [0x00] [0xBE] [0x30]

Таблина Л.З.3 Вхолные регистры (ссылка 3х)

| Регистр | Тип   | Описание                                            |  |  |
|---------|-------|-----------------------------------------------------|--|--|
| 0001    | float | Значение нагрузки [кг/м]                            |  |  |
| 0002    |       |                                                     |  |  |
| 0003    | float | Значение скорости ленты [м/с]                       |  |  |
| 0004    |       |                                                     |  |  |
| 0005    | float | Значение производительности [кг/с или т/ч]          |  |  |
| 0006    |       | (размерность зависит от параметра РО713)            |  |  |
| 0007    | float |                                                     |  |  |
| 0008    |       | Задание [в единицах производительности]             |  |  |
| 0009    | float |                                                     |  |  |
| 0010    |       | Значение отклонения [в единицах производительности] |  |  |
| 0011    | float |                                                     |  |  |
| 0012    |       | Значение суммарной массы [т]                        |  |  |
| 0013    | dword | Значение младшего фискального счетчика суммарной    |  |  |
| 0014    |       | массы [кг] (диапазон значений 09999999999кг)        |  |  |
| 0015    | dword | Значение старшего фискального счетчика суммарной    |  |  |
| 0016    |       | массы [мегатонн] (диапазон значений 0999999999Мт)   |  |  |
| 0017    | dword |                                                     |  |  |
| 0018    |       | Значение кода АЦП                                   |  |  |

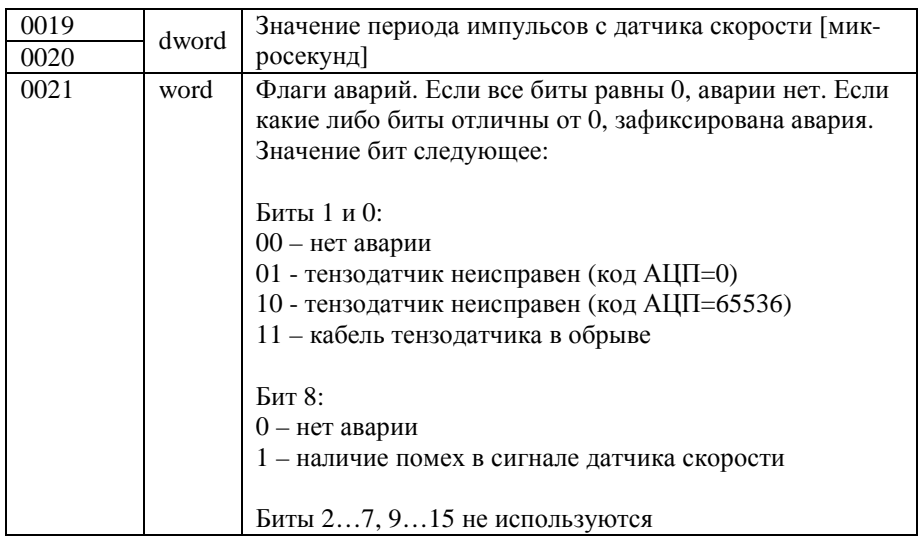

Пример 2: Чтение кода АЦП из прибора с адресом 99 Запрос прибору: [0x63] [0x04] [0x00] [0x10] [0x00] [0x02] [0x78] [0x4C] Ответ от прибора: [0x63] [0x04] [0x04] [0x80] [0x99] [0x00] [0x00] [0x41] [0xAD] В данном примере код АЦП имеет значение 32921

Таблица Д.3.4 Регистры хранения (ссылка 4х)

| Регистр | Тип   | Описание                                         |
|---------|-------|--------------------------------------------------|
| 0001    | float | Значение задания [в единицах производительности] |
| 0002    |       |                                                  |
| 0003    | word  | Макрокоманда (см. следующую таблицу)             |
|         |       | $0.002 \times$                                   |

Примечание: При чтении регистра 0003 (макрокоманда) читается код предыдущей макрокоманды.

Таблица Л.3.5 Колы макрокоманд

| Код            | Описание                                                 | Примечание                                           |
|----------------|----------------------------------------------------------|------------------------------------------------------|
|                | Сформировать импульс на выходе 1                         | Соответствующему дискрет-                            |
| $\mathfrak{D}$ | Сформировать импульс на выходе 2                         | ному выходу должна быть<br>назначена функция 3 или 4 |
| 3              | Сформировать импульс на выходе 3<br>или 6 (см. параметры |                                                      |
| 4              | Сформировать импульс на выходе 4                         | P0501P0504).                                         |
| 10             | Выполнить калибровку нуля                                |                                                      |
| 11             | Выполнить калибровку шкалы                               |                                                      |
| 12             | Выполнить калибровку датчика скорости                    |                                                      |
| 20             | Обнулить счетчик суммарной массы                         |                                                      |
| 21             | Сохранить значение задания в ЕЕПРОМ                      |                                                      |

Пример 3: Чтение значения задания из прибора с адресом 99: Запрос прибору: [0x63] [0x03] [0x00] [0x00] [0x00] [0x02] [0xCC] [0x49] Ответ от прибора: [0x63] [0x03] [0x04] [0x00] [0x00] [0x3F] [0x00] [0xA8] [0x05] В данном примере значение задания равно 0,5

Таблица Л.З.6 Колы исключений

| Код | Описание            | Примечание                             |
|-----|---------------------|----------------------------------------|
|     | Запрещенная функция | Переданная функция не поддерживается   |
|     | Запрещенный адрес   |                                        |
|     | Запрещенные данные  | Макрокоманда не может быть выполнена   |
| n   | Устройство занято   | Идет калибровка или настройка парамет- |
|     |                     | DOB                                    |

Ограничения:

- Логические адреса регистров могут быть 1...255
- Число запрашиваемых регистров должно быть не более 32.

### **Приложение Е. Значения параметров**

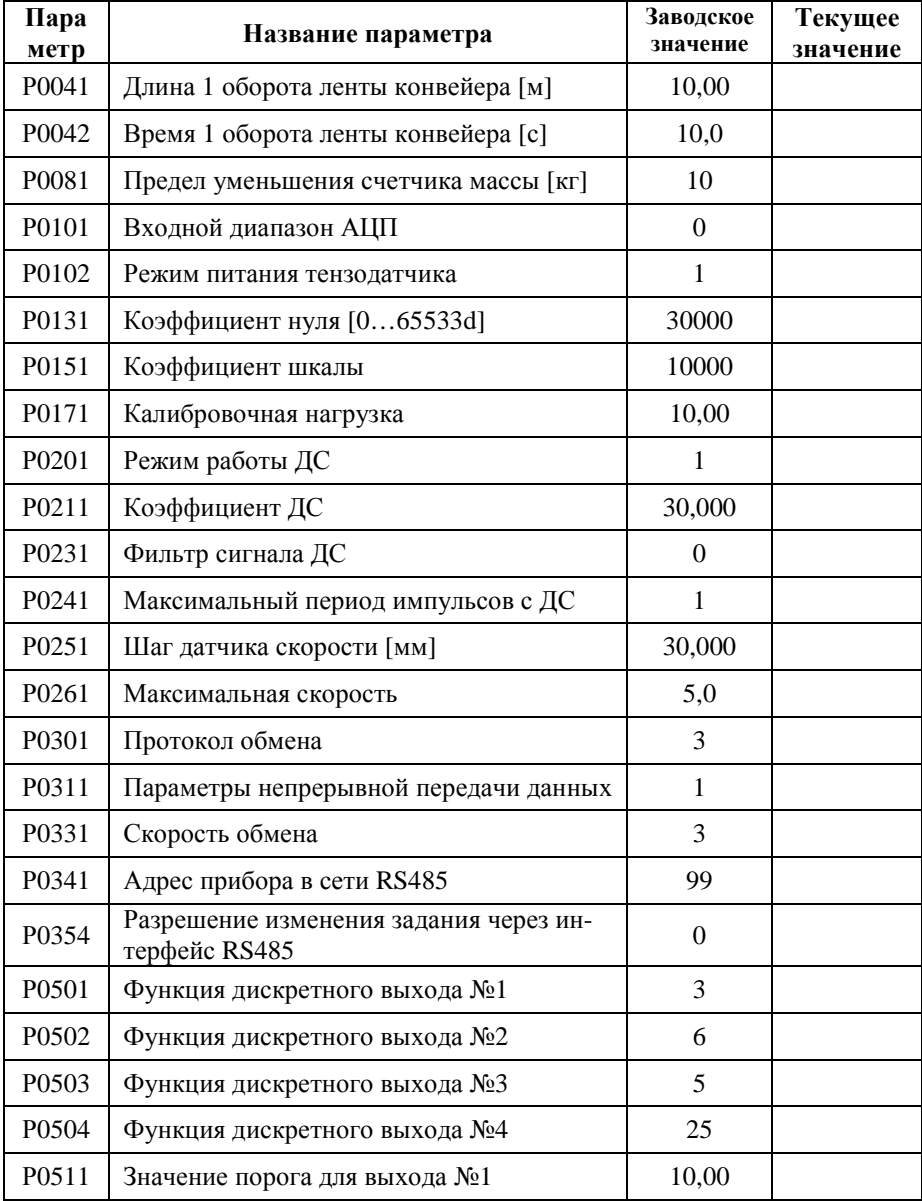

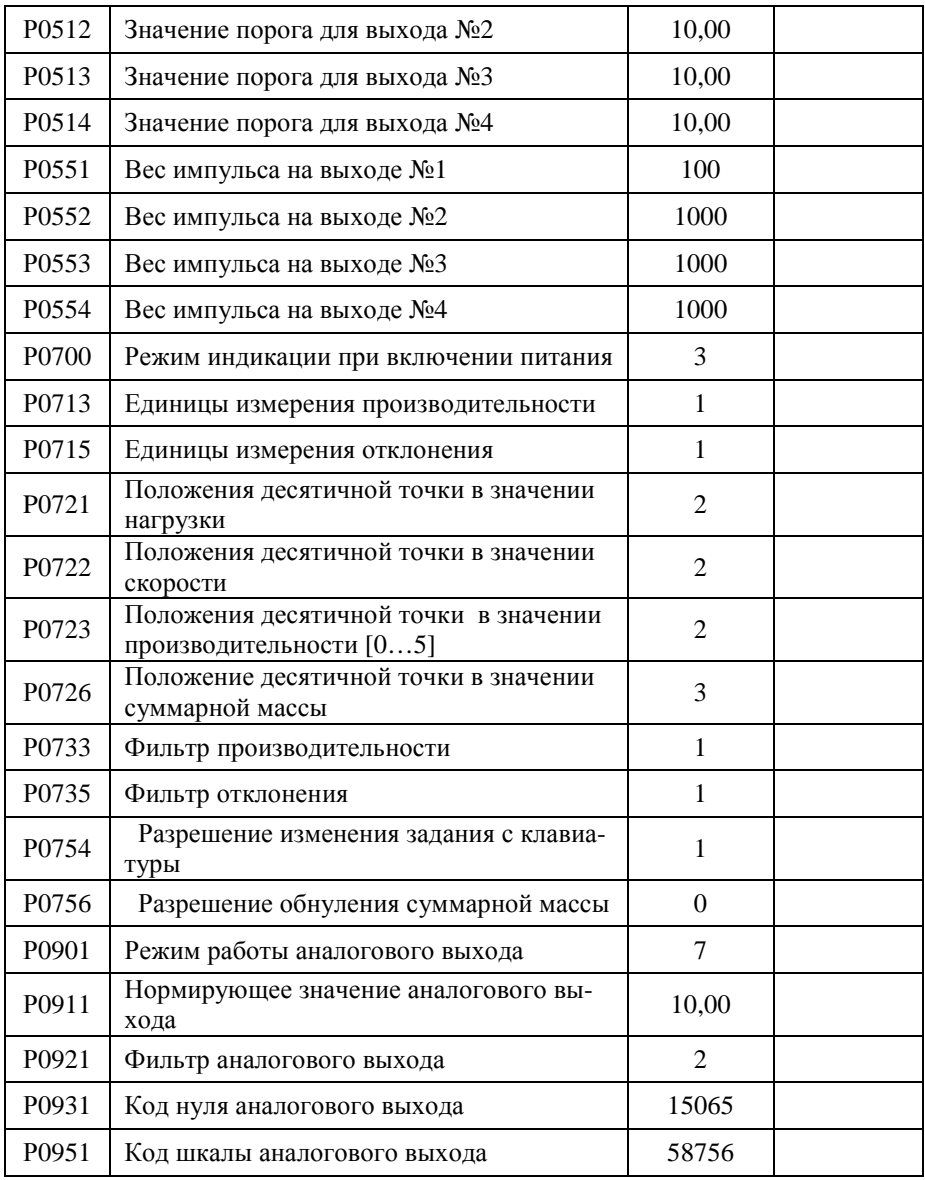

Андреев С.В. 31 января 2007г.